# Sway Information Page

Arts Integration and STEAM Lesson

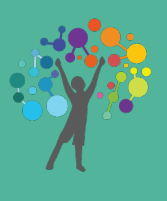

# *Creating your Sway*

#### Sway:

We will be utilizing Sways to help us document and organize our Arts Integration and STEAM lessons! Using a universal platform will allow us to easily to reference prior lessons and to demonstrate student learning in a visual way as an academic community.

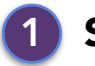

#### 1 STEP 1 4

Visit [www.sway.com](http://www.sway.com) and log in. Locate and visit the Sway Page. Click or tap the "new" button to begin your Sway.

#### STEP 2 2

Insert a background image for your sway. Image should be either a student product or an image that is directly related to the lesson in some way.

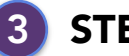

#### STEP 3

Add your presentation text. See page 2 for details of what text should be included.

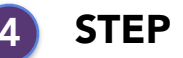

### STEP 4

Add images and media by importing photographs, pdfs, videos (from youtube), and audio. See page 2 for details of what the images and media should portray.

#### STEP 5 5

Customize your Sway using the "layout" button and the "mood" button.

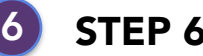

#### STEP 6

Share your sway! Copy and paste your Sway URL into an email and send it to your Arts Integration Specialist at the following email:

\_\_\_\_\_\_\_\_\_\_\_\_\_\_\_\_\_\_\_\_\_\_\_\_\_\_\_\_\_\_\_\_\_\_\_\_\_\_

# Sway Information Page Arts Integration and STEAM Lesson

*Included Content*

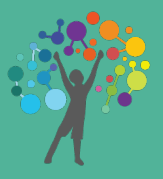

## **Text**

Be sure to include the following text components in your Sway presentation:

- Lesson Title
- Brief Lesson Description (1-2 paragraphs)
- Content Standard [\(CCSS](http://www.corestandards.org/), [TEKS](https://tea.texas.gov/index2.aspx?id=6148), [NGSS](https://www.nextgenscience.org/), etc.)
- Art Standard [\(National Art](http://www.nationalartsstandards.org/)  [Standards\)](http://www.nationalartsstandards.org/)

## Images and Media

Be sure to include the following photographs and/or media in your Sway presentation:

Visual Art:

- PDFs or JPEGs of student art products
- PDFs or JPEGs of students creating the art
- Optional: Visual documentation of the artistic process with photographs of each step

Music, Dance, and Theater:

- Youtube video or audio sample of student's final presentation/production
- PDF or JPEGs of student practice process

Media:

- Actual artwork samples
- Audio samples